# **PSAM 2.5 Clock and Language Configuration**

To access to Clock and Language configuration page, you have to click on the "DateTime/Locale" entry in the main menu.

#### **SERVER CONFIGURATION**

**NAT** SIP/TLS **RTP Jitter Buffer Obfuscation Options Network Configuration Interfaces Services** DateTime/Locale **Backup Certificates Software repository Data Retention Archived Data** 

figure 1. Entry in the main menu

## <span id="page-0-0"></span>Clock configuration

When you need to troubleshoot or analyze issues, you cope with devices' clocks and server's clock: it is critical that PrivateServer's clock is properly set

- [Clock configuration](#page-0-0)
	- <sup>o</sup> [Manual configuration](#page-0-1)
	- <sup>o</sup> [NTP Synchronization](#page-0-2)
- [Language Configuration](#page-1-0)

### <span id="page-0-1"></span>Manual configuration

Manual clock configuration is possible from command line, accessing via SSH. Syntax for date command follows pattern MMDDhhmm[[CC]YY][.ss], eg to set clock at 2-nd of July 2012 4:35pm, you use:

```
# date 070216352012
```
## <span id="page-0-2"></span>NTP Synchronization

PrivateServer can be synchronized with an NTP server. It is possible to configure up to 2 NTP servers.

#### **Edit DateTime/Locale**

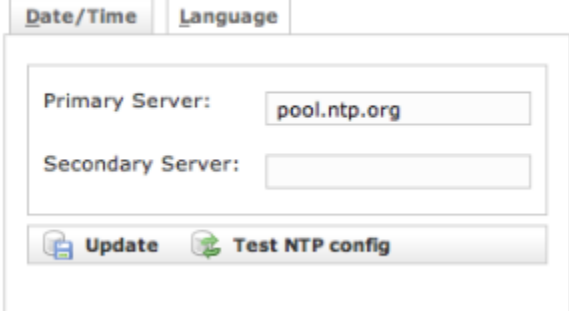

figure 8. insert the NTP servers address

#### **Edit DateTime/Locale**

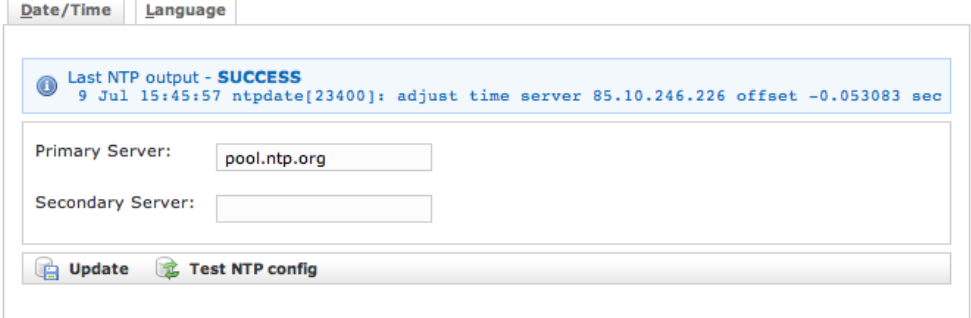

figure 9. test the NTP servers

## <span id="page-1-0"></span>Language Configuration

You can set up the language for you PrivateServer. This setting defines which language to speak for any Audio Message played to SIP trunks and to deskphones. Audio messages heard in PrivateGSM are played locally, so they follow the device's locale, not the language chosen on PrivateServer.

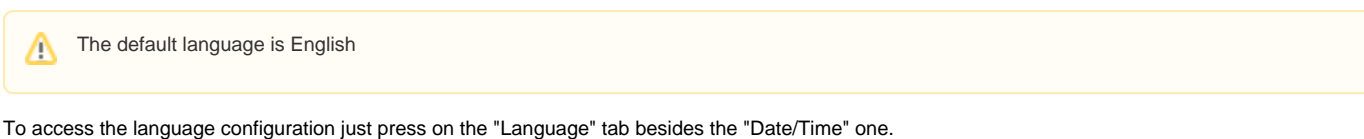

### **Edit DateTime/Locale**

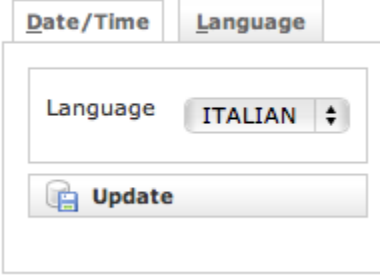

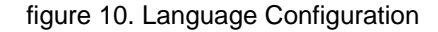

To set the new language you just have to select one in the "Language" drop down menu and then confirm your choice pressing the "Update" button.

## **Edit DateTime/Locale**

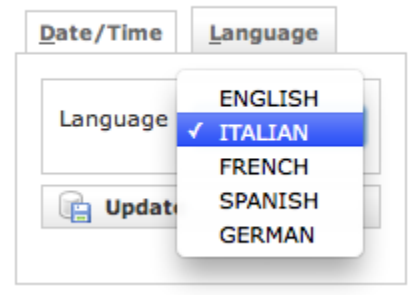

#### figure 11. Language Menu

A warning shows you the setting has been applied:

## **Edit DateTime/Locale**

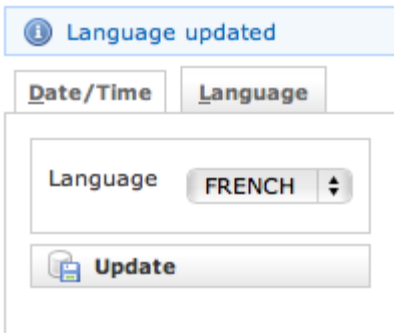

figure 12. Language updated

[PSAM 2.4 Advanced configurations](https://support.privatewave.com/display/EVSS141/PSAM+2.4+Advanced+configurations)

[PSAM 2.6 Limiting resources](https://support.privatewave.com/display/EVSS141/PSAM+2.6+Limiting+resources)